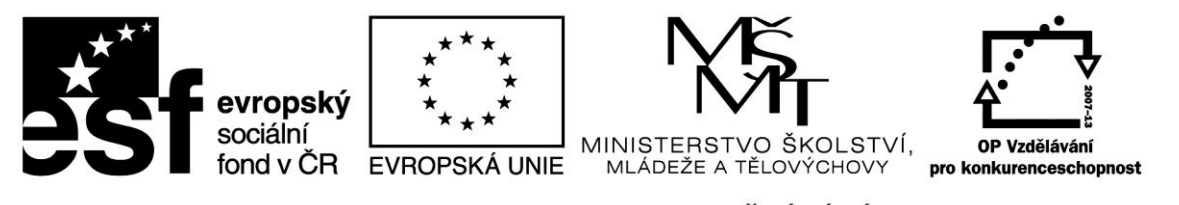

INVESTICE DO ROZVOJE VZDĚLÁVÁNÍ

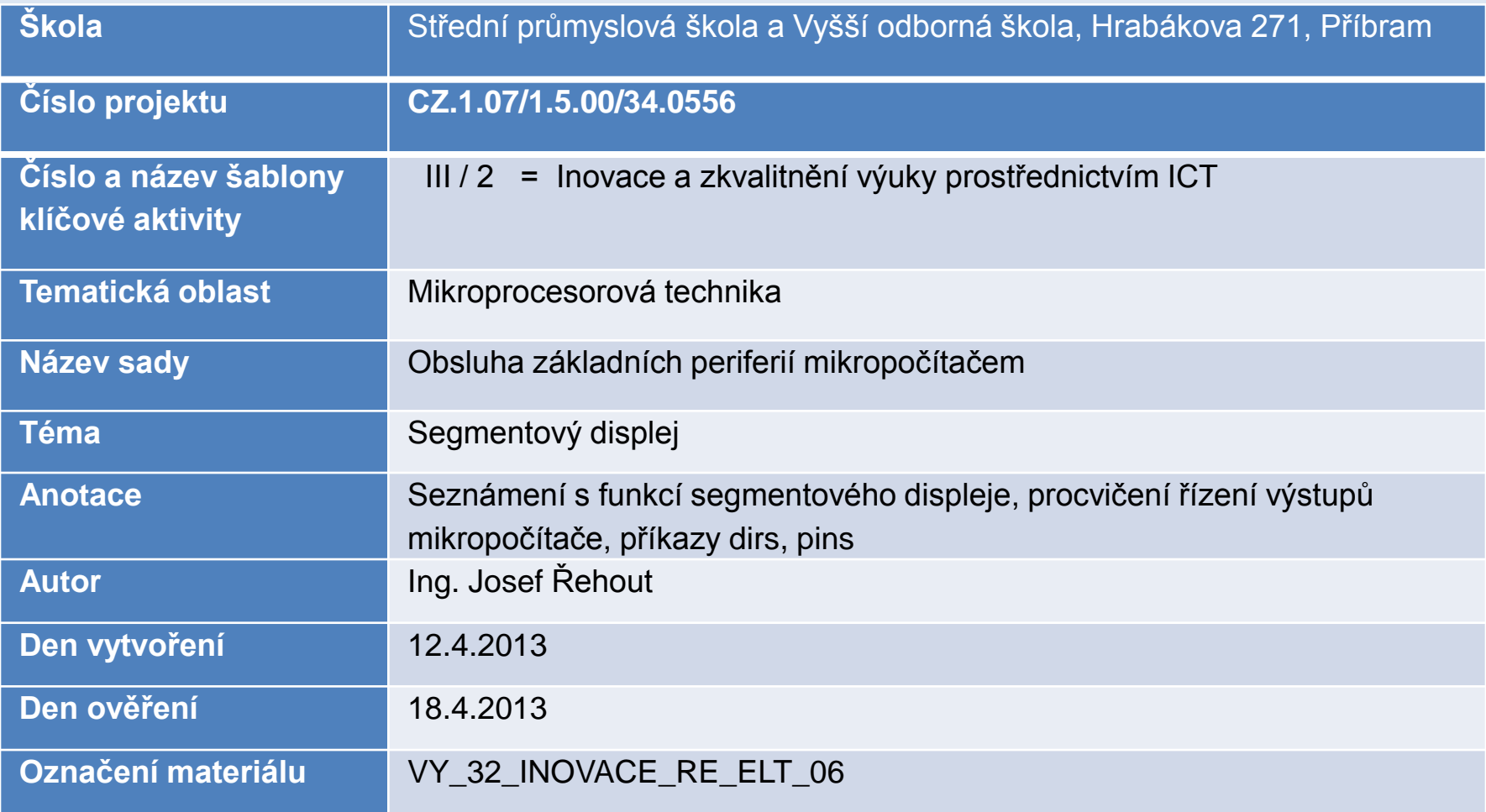

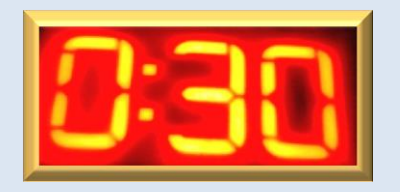

# **Segmentový displej LED**

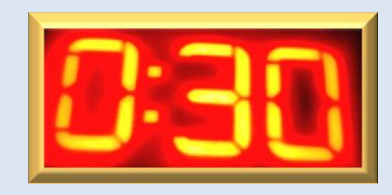

### **LED Svítivá dioda**

- optická indikace
	- zobrazovače
- maticové displeje
- segmentové displeje
- každý segment tvoří jedna svítivá dioda

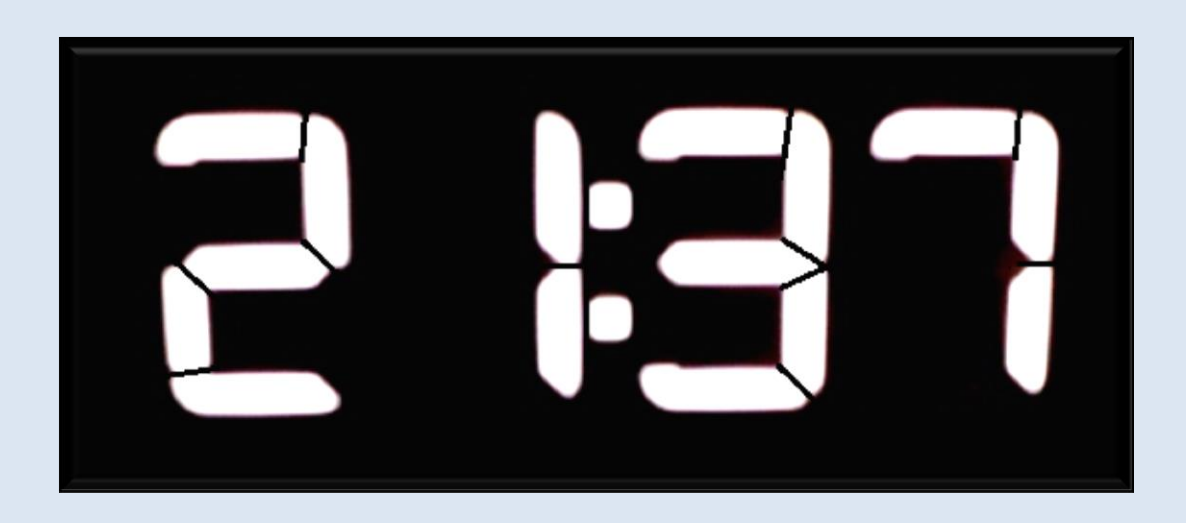

### **Segmentový displej, konstrukce**

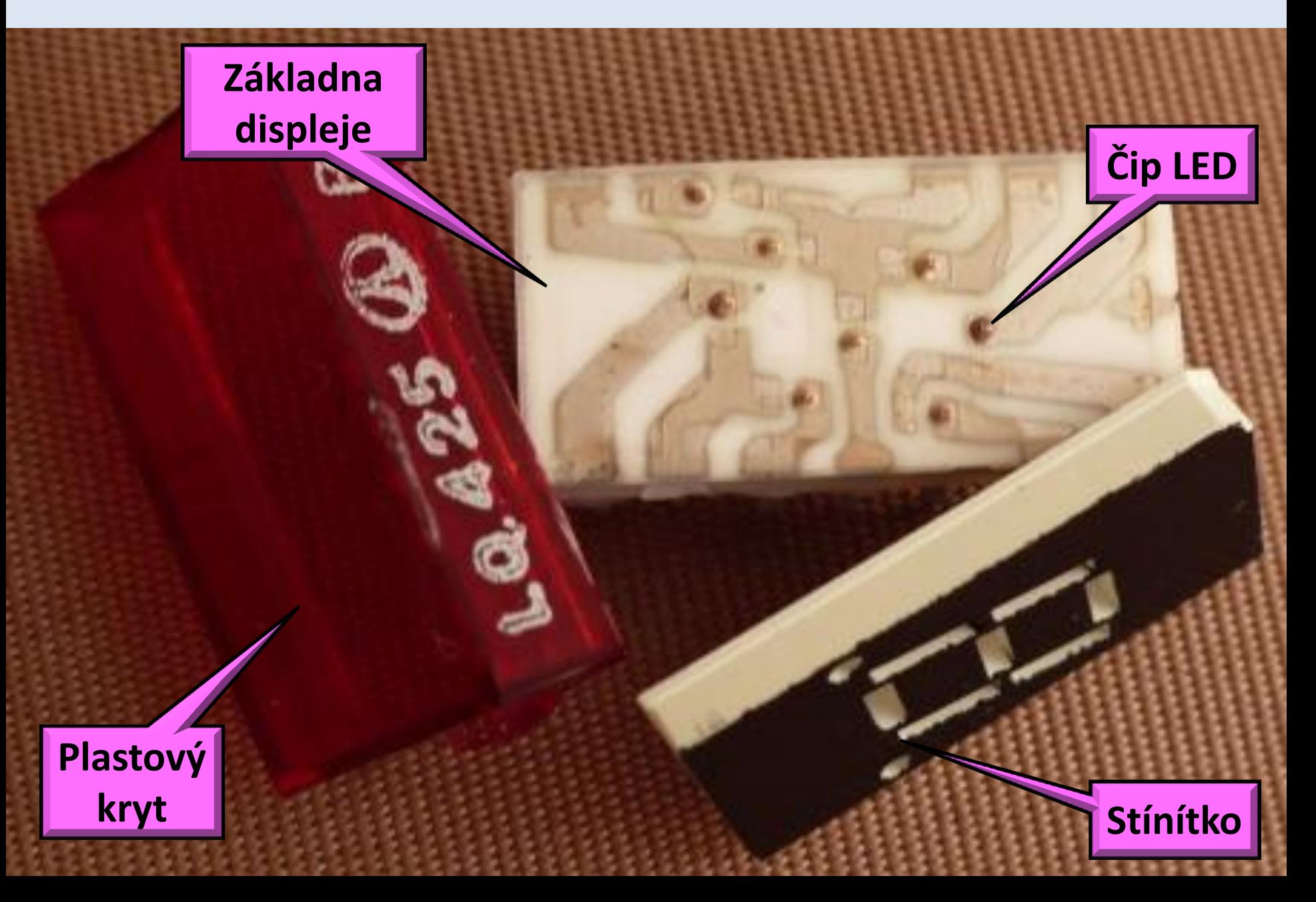

# **Segmentový displej**

#### **Jedno místo displeje tvoří 7 segmentů a desetinná tečka**

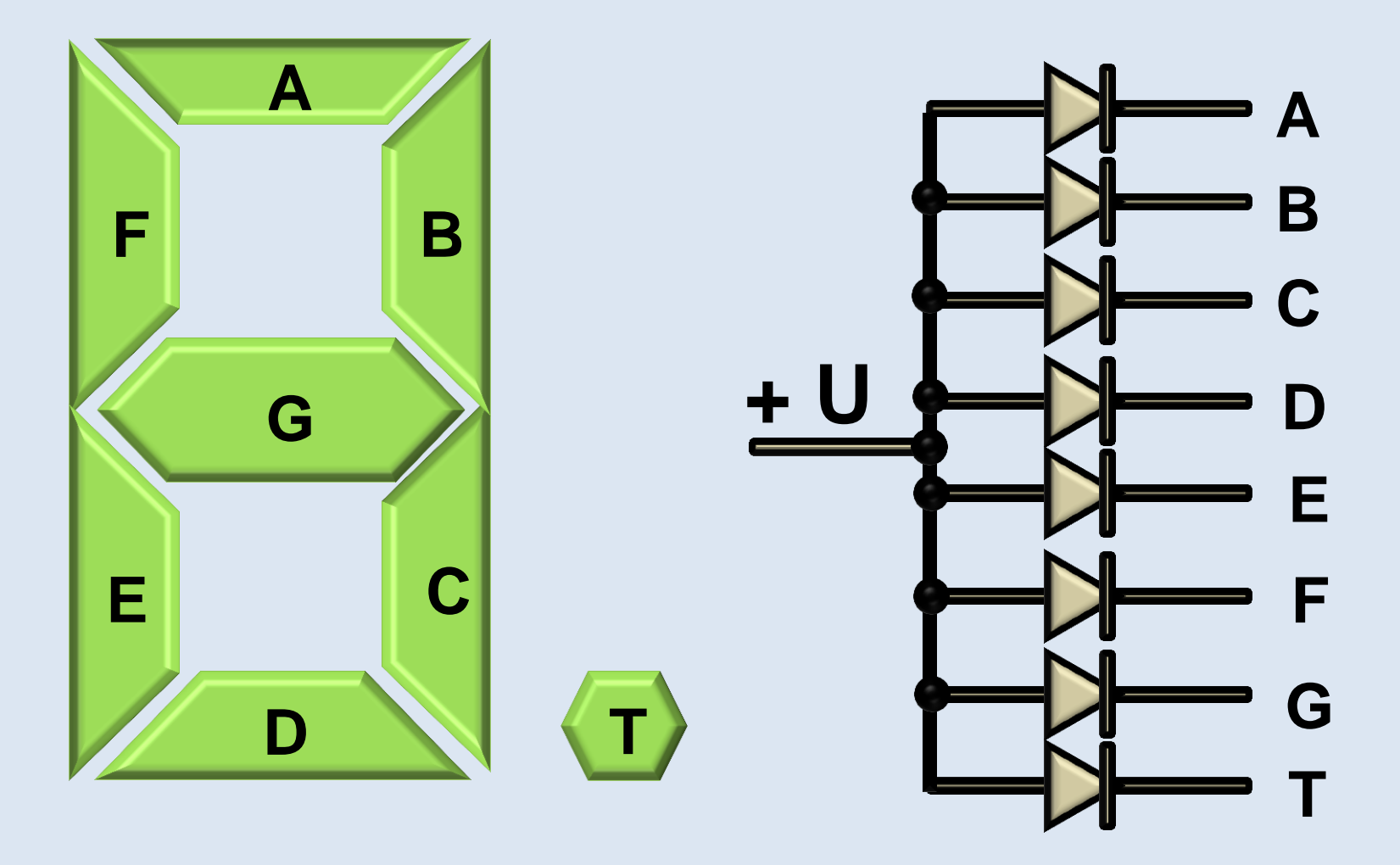

#### **Zapojení mikropočítače a jedné segmentovky**

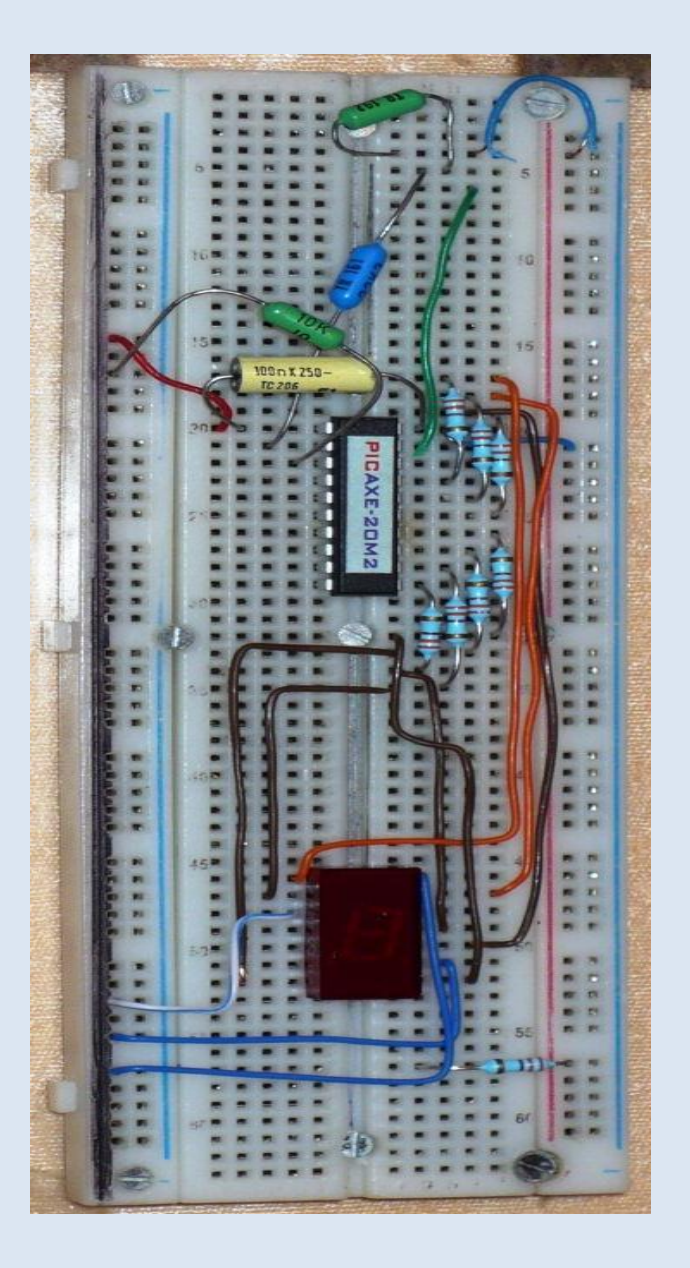

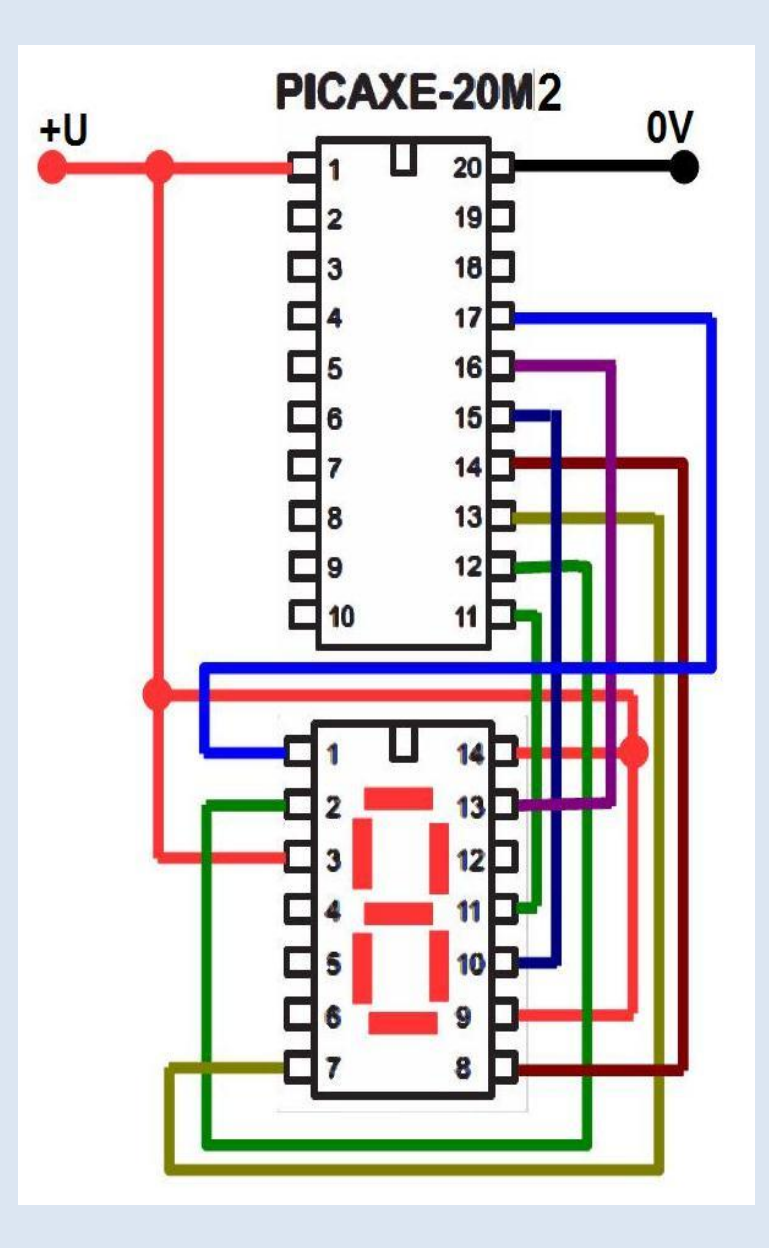

# **Programátorské schéma**

Napište program pro zobrazení číslice 1 Segment svítí (0), nesvítí (1)

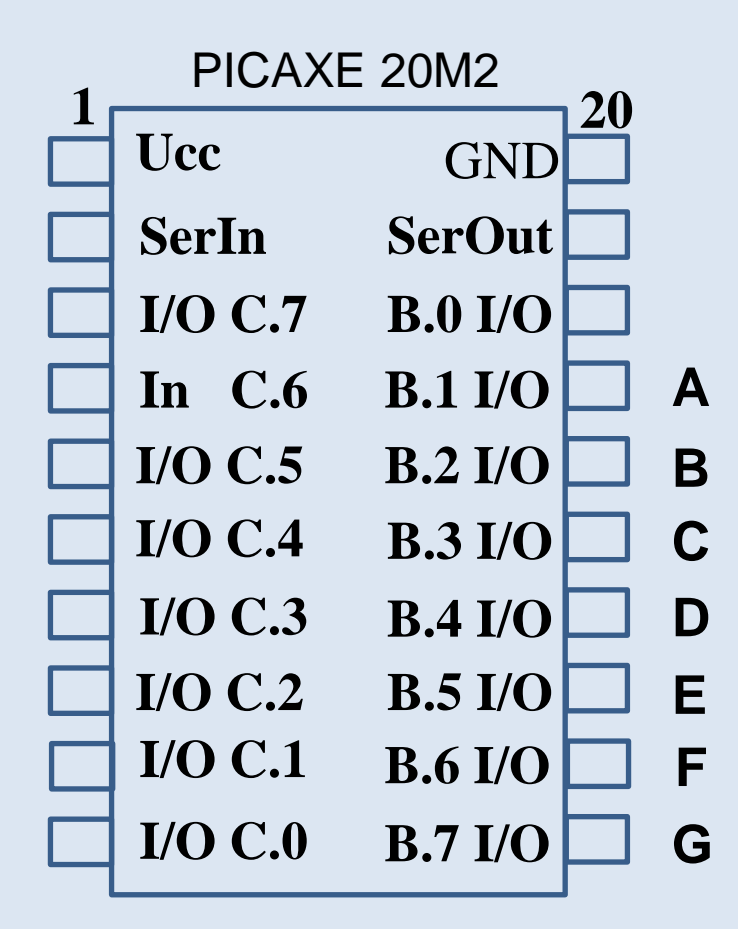

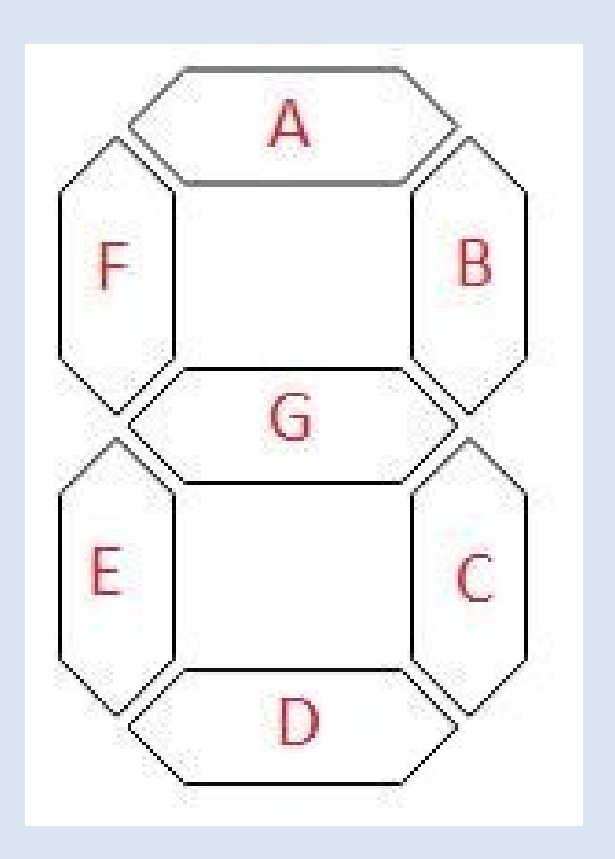

# **Příklad programu pro displej LED**

pause 900 pinsb=%01111110 ;svítí jen G pause 900

dirsb=%11111110 ;aktivace portů B.7 až B.1 jako výstupních

test: ;procedura testuje funkci všech segmentů pinsb=%10000000 ;B.7=1, nebude svítit segment G

pinsb=%10000000 ;zobraz 0 pause 800 pinsb=%11110010 ;zobraz 1

numera: ;procedura zobrazí postupně od 0 do 9

pause 800 ;doplňte kód pro další číslice až do 9 goto test ;vše se cyklicky opakuje

#### **Výše uvedený program prostudujte a doplňte, vyzkoušejte v simulaci a pak na hardwaru.**

## **Programové řízení displeje LED K zapamatování**

```
Nové příkazy:
dirsb=%11110000
;nastavuje výstupní (1) a vstupní (0) porty b.7 až b.0
```
pinsb=%10010000 ;na portu b.7 a b.4 se nastaví log 1, na ostatních portech brány b log 0.

Kód binárního čísla se neshoduje s kódem pro sedmi segmentový displej. Pro 10 číslic je potřeba 4 míst binárního kódu, displej vyžaduje 7 míst kódu. V praxi se používají speciální obvody – dekodéry displeje.

# **Dosud procvičené příkazy**

start:......................návěstí (název části programu) dirsb=%11111110..aktivace portů B.7 až B.1 jako výstupních pinsb=%01111110..nastav výstupy portu b high B.4..................výstup do 1 pause 1000............pauza v ms low B.4...................výstup do 0 toggle c.7...............přepni stav výstupu goto start...............skok servo B.4,75..........nastavení portu pro servomotor servopos B.4,75.....natočení serva

#### Zdroje

- I. Revolution Education Ltd. PICAXE Manual, Section 1 Getting Started, www.picaxe.com/docs/picaxe\_manual1.pdf [online] 5.10.2012, [cit. 12.4.2013]
- II. Revolution Education Ltd. PICAXE Manual, Section 2 BASIC Commands, www.picaxe.com/docs/picaxe\_manual2.pdf [online] 5.10.2012, [cit. 12.4.2013]
- III. Revolution Education Ltd. PICAXE Manual, Section 3 Microcontroller interfacing circuits, www.picaxe.com/docs/picaxe\_manual3.pdf [online] 5.10.2012, [cit. 12.4.2013]

Dostupné z<http://www.picaxe.com/Getting-Started/PICAXE-Manuals/>

Fotografie, obrázky, programy – archiv autora

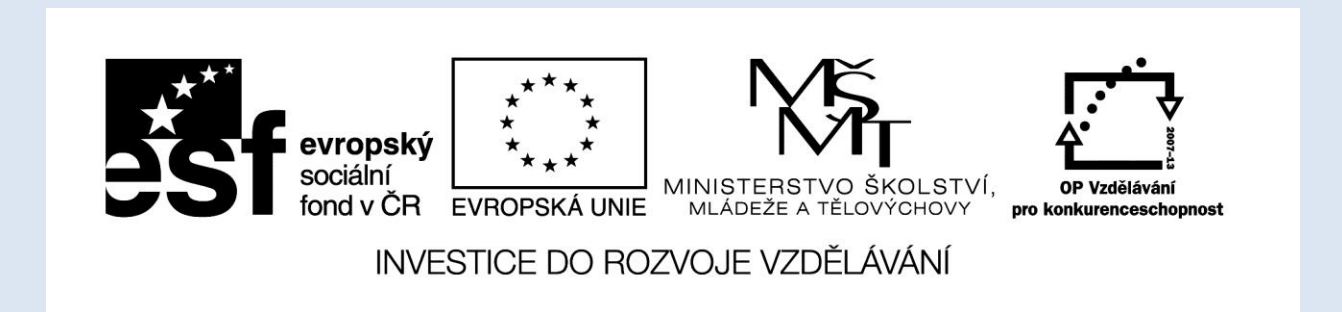